# <span id="page-0-0"></span>Release Notes - MC32 JB - BSP v00002 / v00003 - Stagefright **Security Vulnerability in Android Devices - SPR 28147**

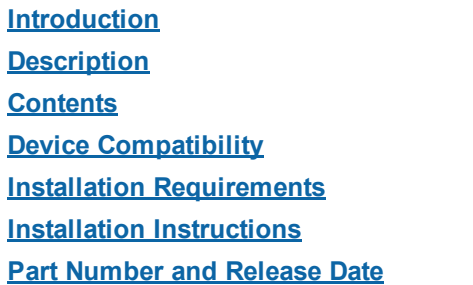

#### Introduction

SPR28147 - Security vulnerabilities have been identified in the Android Stagefright multimedia libraries.

Patch to fix SPR28147 is being provided for MC32N0 JB Devices.

### **Description**

Vulnerabilities were discovered in the Android Stagefright multimedia libraries. The patch addresses the following:

CVE-2015-1538 CVE-2015-1539 CVE-2015-3824 CVE20153826 CVE20153827 CVE-2015-3828 CVE-2015-3829 CVE-2015-3864

### **Contents**

SPR28147 MC32 JB xx en 112214 v2.zip (MC32N0 JB Stagefright recovery update patch)

SPR28147 MC32JBxxen112214 v2.apf (MC32N0 JB Stagefright patch AirBEAM package)

### Device Compatibility

This software release has been approved for use with the following Zebra devices,

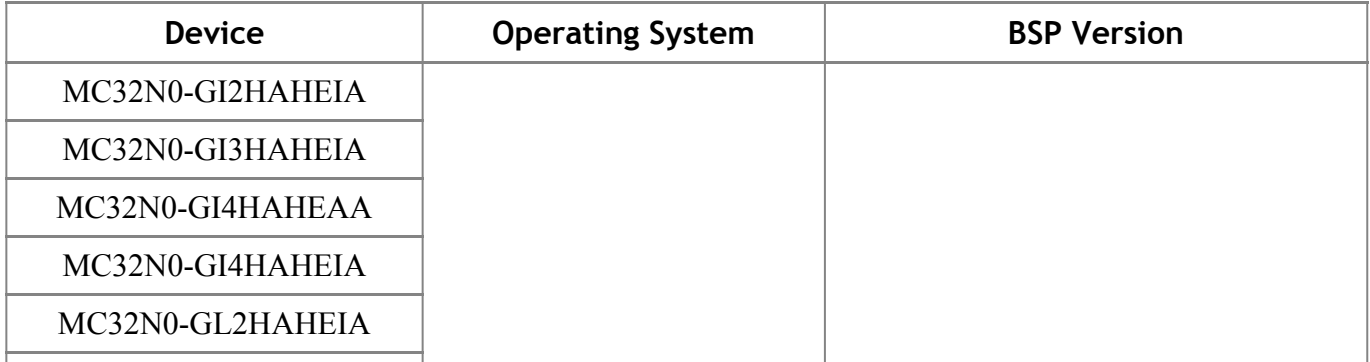

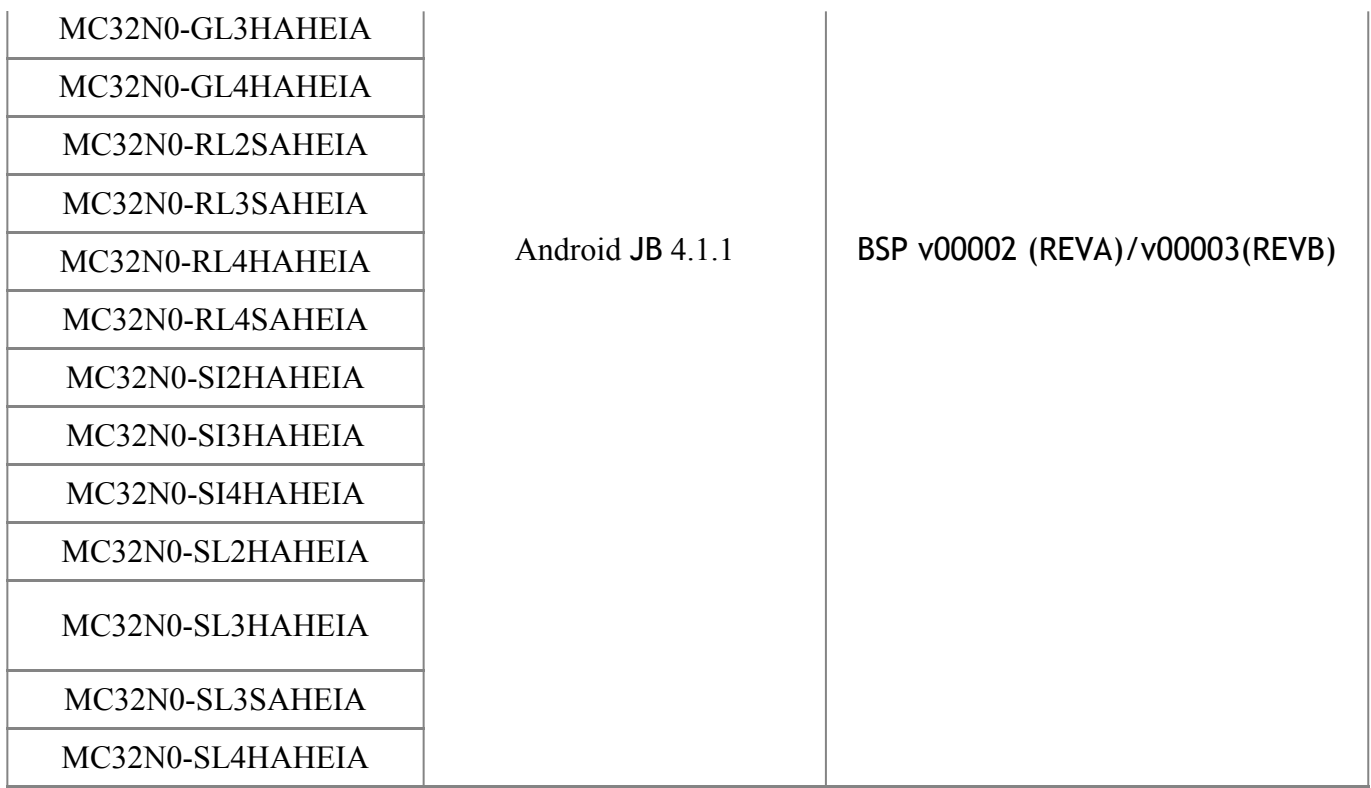

### Installation Requirements

This SW is intended for the MC32N0 JB device running 90-4AJ11-J-0000-0302-00-M1-062114 / 00-4AJ11-J-0000-0000-00-M1-112214 builds only

### Installation Instructions

For NORMAL installation of the PATCH:

- 1.Connect the USB cable from your PC to the device.
- 2. Copy the SPR28147 MC32 JB xx en 112214 v2.zip onto the root directory on a SD card.
- 3. Press and hold 1+9+Power Key. Unit will reboot at this point.
- 4. Release 1+9+ Power keys and hold gun trigger while unit boots.
- 5. When Android logo appears on the screen release trigger key.
- 6. Use up and down arrows to navigate and enter key to select menu items.
- 7. Click on Vol+ or Vol- to navigate and select appropriated storage.
- 8. Select "apply update from sdcard".
- 9. Select the SPR28147 MC32 JB xx en 112214 v2.zip file package on /sdcard
- 10. When the update is completed select "reboot system now"

Note: battery must have at least 30% charge for the update to proceed.

12. To verify that the patch is installed, you can check for the existence of the "SPR28147 MC32 JB xx en 112214 v2.txt" in /system/patch/. This '.txt' file will contain the SPR#s that are part of the patch and the patch build date.

 SPR28147\_MC32\_JB\_xx\_en\_112214\_v2.txt file contents:  $08-17-2015$ SPR28147

#### For MSP (REMOTE) installation of the PATCH:

Please refer Mobility Service Platform deployment guide for instructions.

## <span id="page-2-0"></span>Part Number and Release Date

N/A

August, 2015